The Virtual Hammer and Hybrid Hammer presented by:

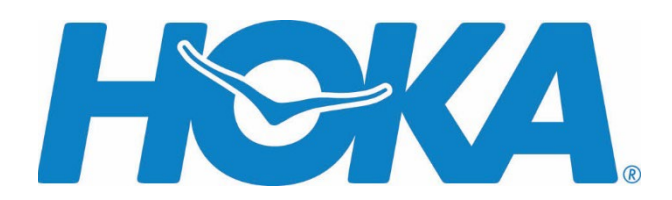

Below you'll find detailed instructions and FAQs on how to track your virtual participation and submit your virtual race results using Race Roster.

The ATB Virtual Race period is **March 1 - March 31, 2023**. You can complete your race any time during this race period. Results must be submitted by **March 31, 2023** to receive your race package. Packages will be sent within a few weeks after the race period. Complete virtual race details at **[BayRace.com](https://bayrace.com/details/)** 

• **How to manually post your results on Race Roster** Follow these [steps to manually post your results on Race Roster.](https://support.raceroster.com/hc/en-us/articles/360040695072-How-to-upload-your-virtual-results-as-a-participant)

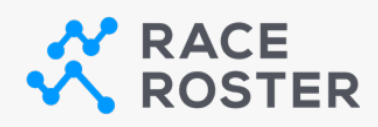

## **MANUALLY POST RESULTS**

Simply head to **[the results page](https://results.raceroster.com/results/dmyupfru7w5t442j)** and **"Submit Virtual Result"**.

You will be prompted to manually enter your results for each distance you completed. Once entered and submitted you will be able to see a summarized view of all your times and the total for |\*SUB\_EVENT\*|.

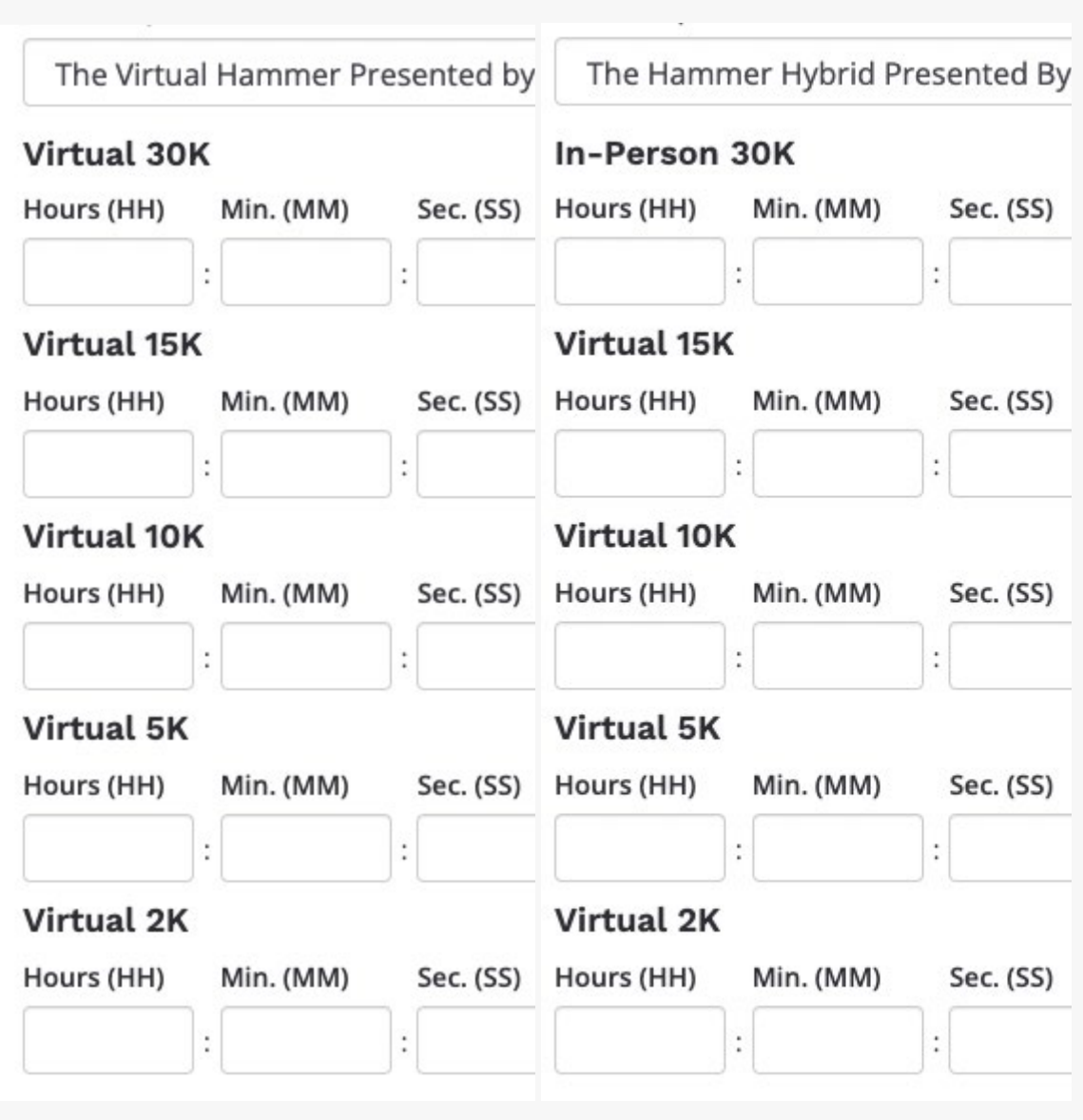

Your **confirmation number** and last name can be used to confirm your registration before submitting your results.

## **[View results](https://results.raceroster.com/results/dmyupfru7w5t442j)**

You can also visit this page to view posted results!

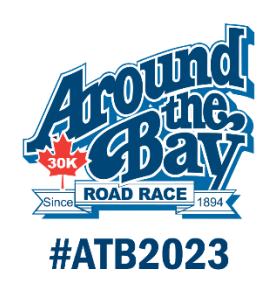